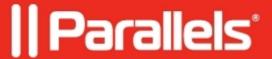

## "The specified file cannot be used as a virtual hard disk" error message when virtual machine starts

- Parallels Desktop
- Parallels Desktop for Mac Standard Edition

## **Symptoms**

- The specified file cannot be used as a virtual hard disk error message when virtual machine starts:
- The second error is **Unable to connect Hard Disk 1**:
- After all errors virtual machine starts successfully.

## Cause

Incorrect path to second virtual machine hard disk in virtual machine configuration.

## Resolution

- 1. Open virtual machine **configuration**.
- 2. Switch **Hardware** tab > **Hard Disk 2** > **Source** > **Choose an image** > Locate and choose the .hdd file.

If you don't need this disk you may disconnect it by clicking on **Remove Device** button.

Note: Virtual hard disk won't be deleted from your Mac.

3. Start virtual machine and make sure that there are no more errors.

© 2024 Parallels International GmbH. All rights reserved. Parallels, the Parallels logo and Parallels Desktop are registered trademarks of Parallels International GmbH. All other product and company names and logos are the trademarks or registered trademarks of their respective owners.